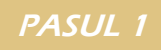

# 18 Ursuleț toboșar

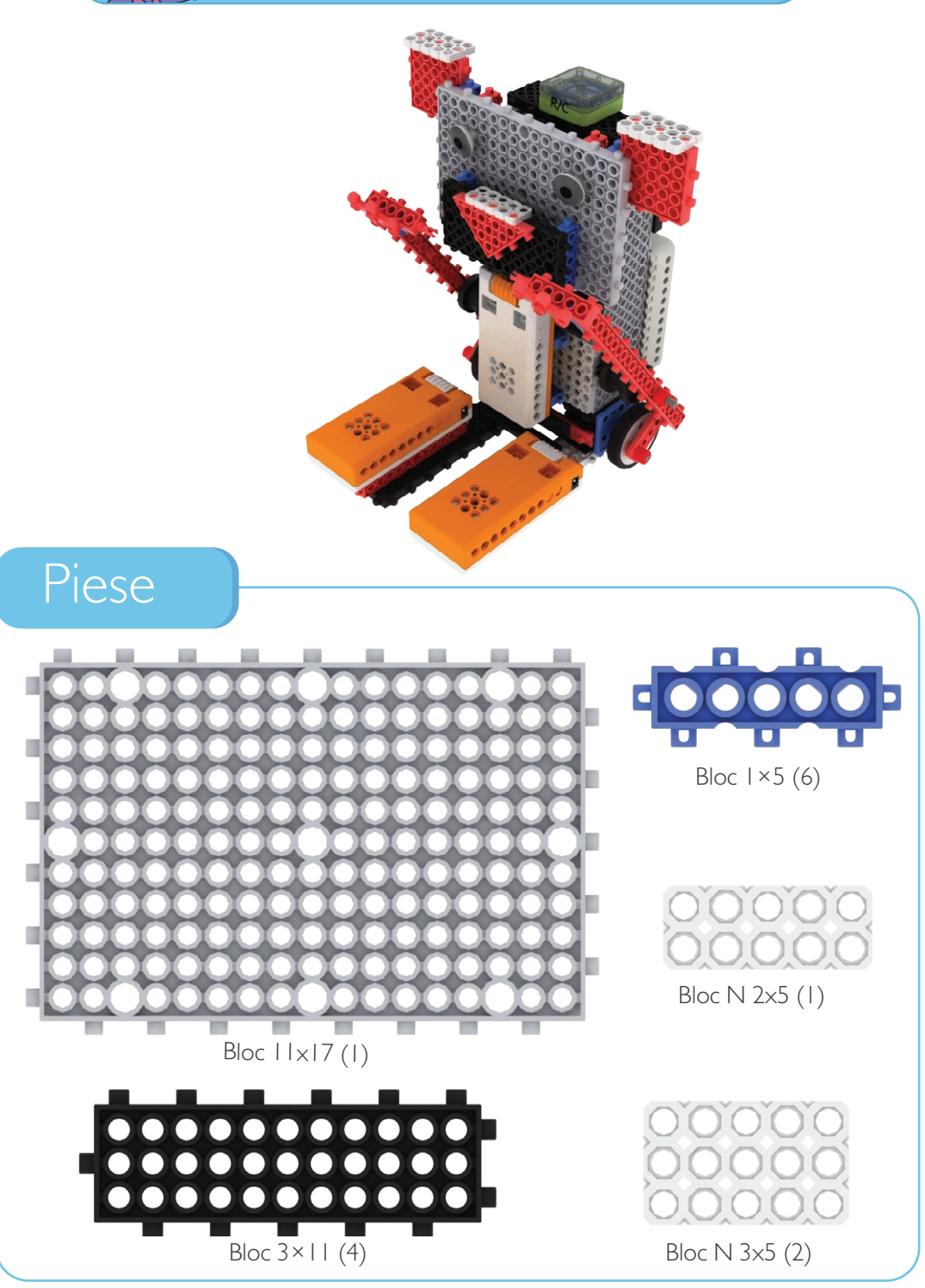

 $\mathcal{A}=\bigcap_{n=0}^{\infty}\mathcal{A}=\bigcap_{n=0}^{\infty}\mathcal{A}=\bigcap_{n=0}^{\infty}\mathcal{A}=\bigcap_{n=0}^{\infty}\mathcal{A}=\bigcap_{n=0}^{\infty}\mathcal{A}=\bigcap_{n=0}^{\infty}\mathcal{A}=\bigcap_{n=0}^{\infty}\mathcal{A}=\bigcap_{n=0}^{\infty}\mathcal{A}=\bigcap_{n=0}^{\infty}\mathcal{A}=\bigcap_{n=0}^{\infty}\mathcal{A}=\bigcap_{n=0}^{\infty}\mathcal{A}=\bigcap_{n=0}^{\infty}\mathcal{$ 

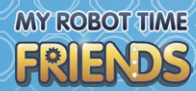

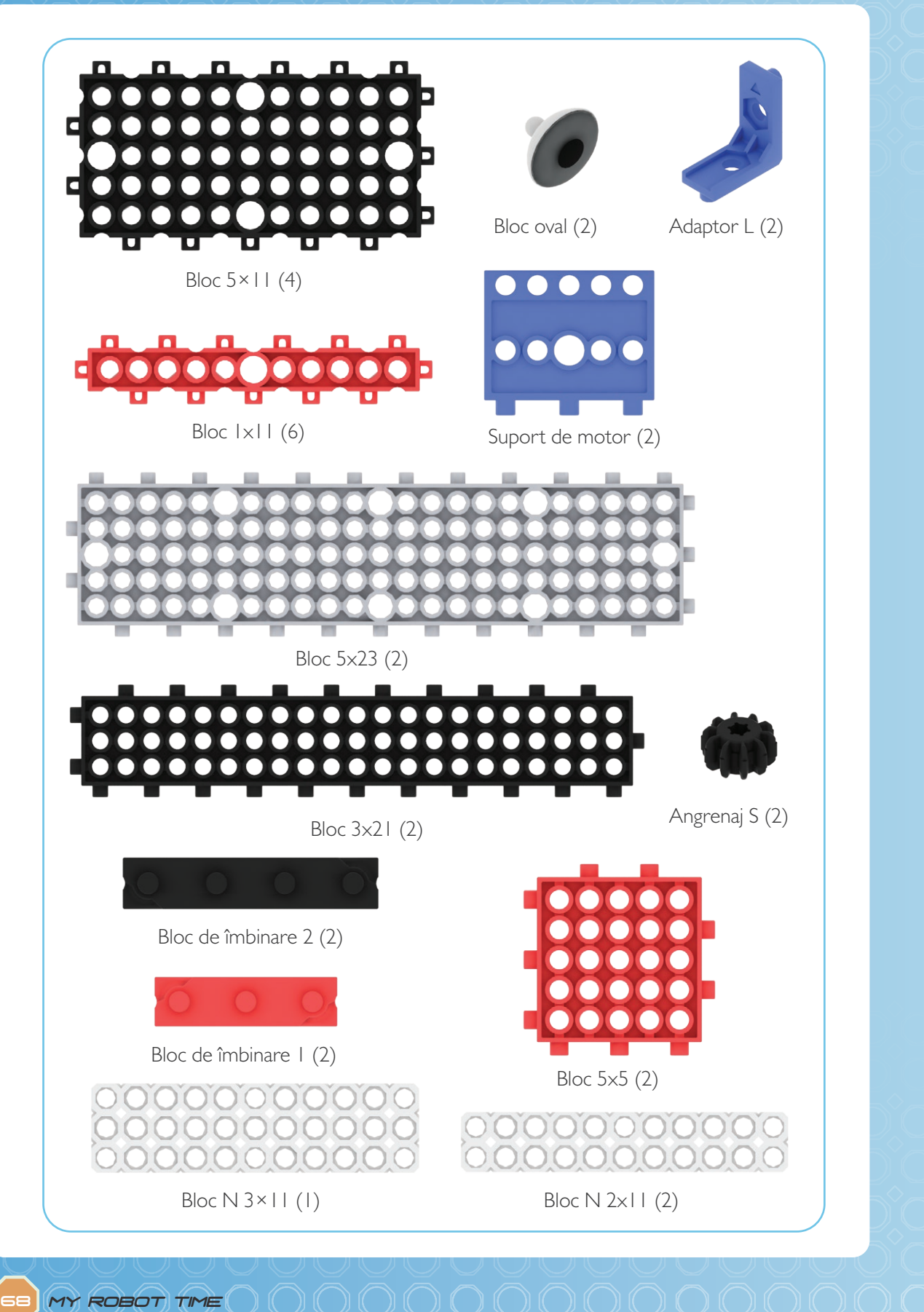

PASUL 1

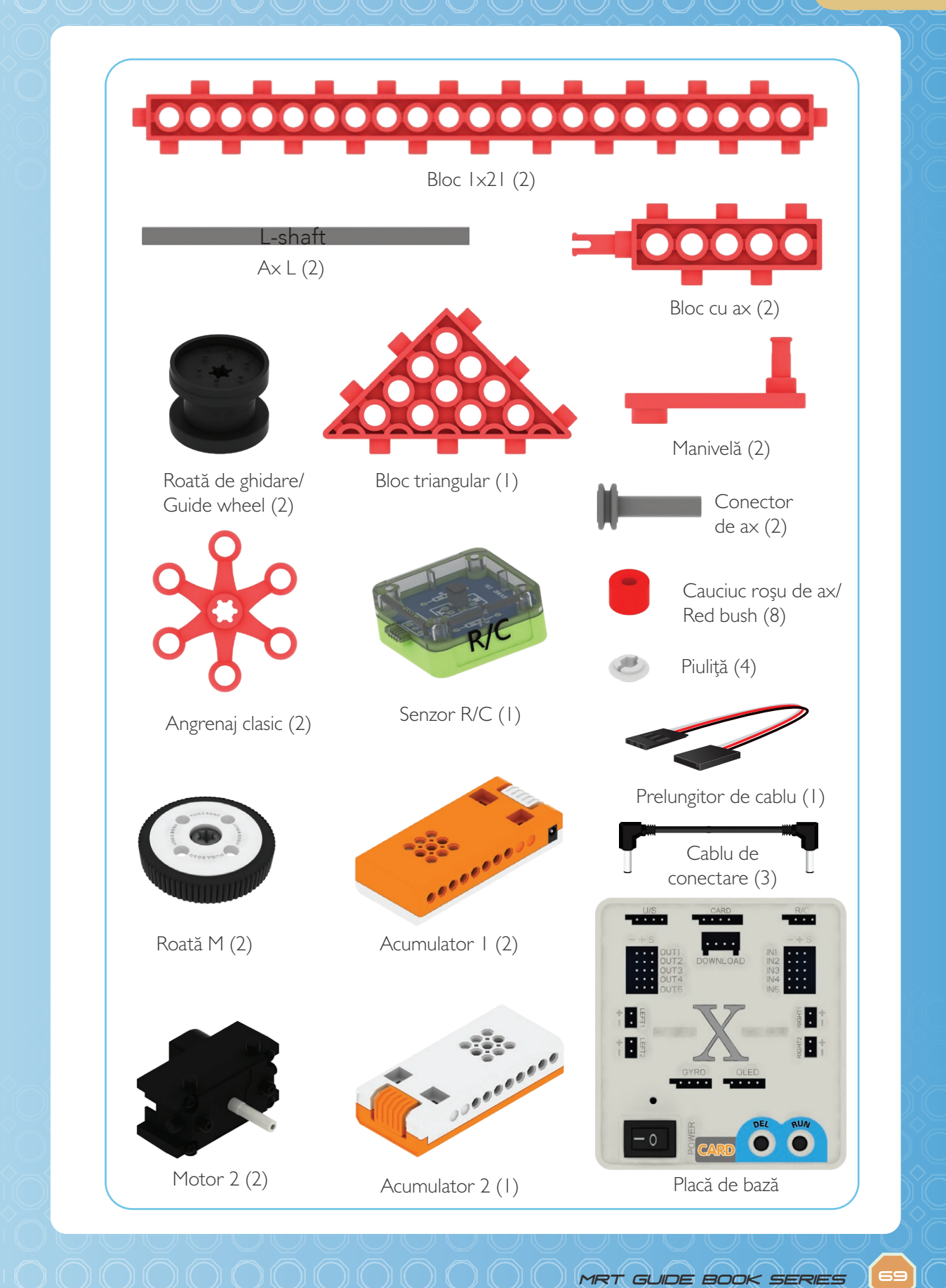

### **MY ROBOT TIME** FRIENDS

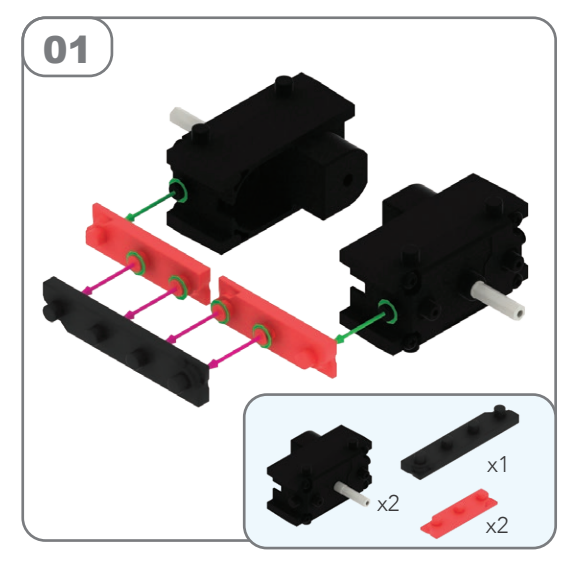

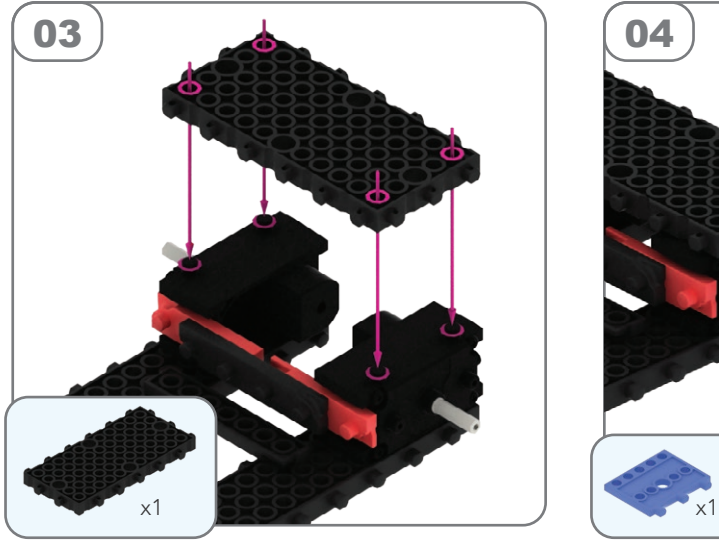

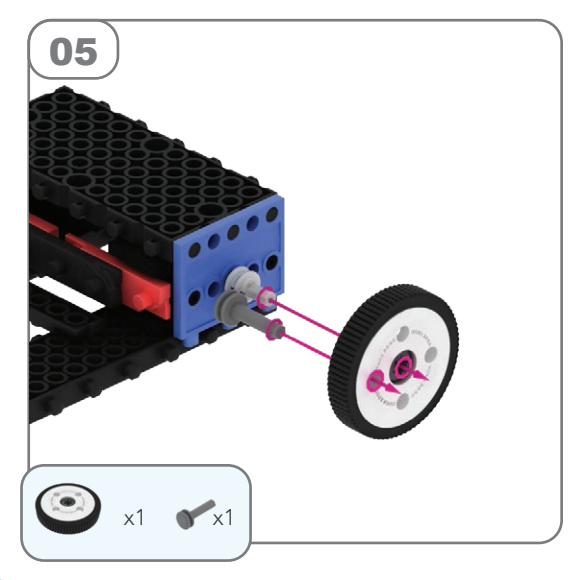

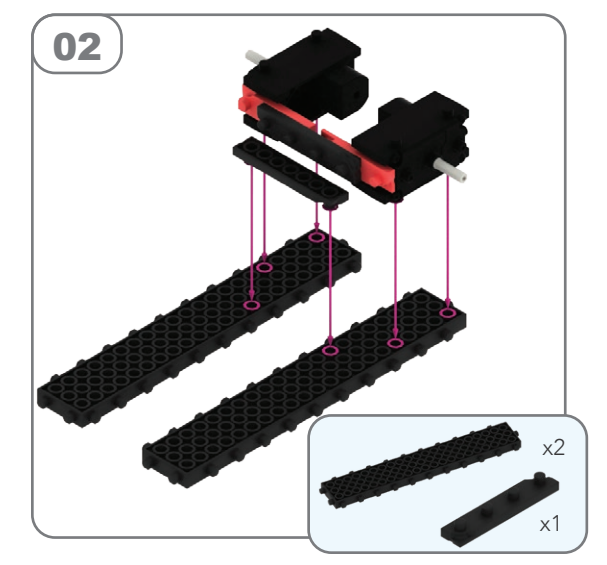

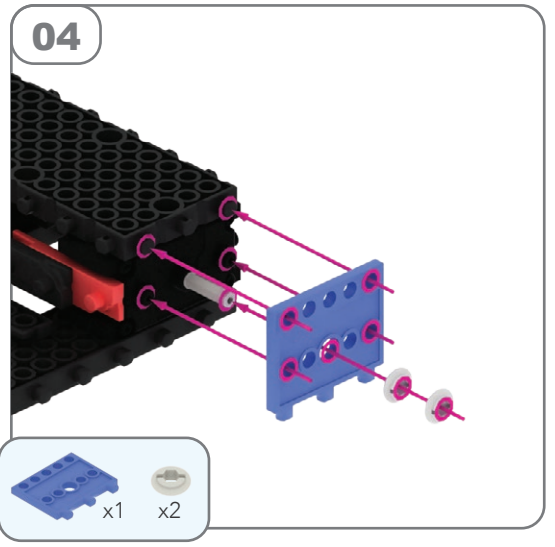

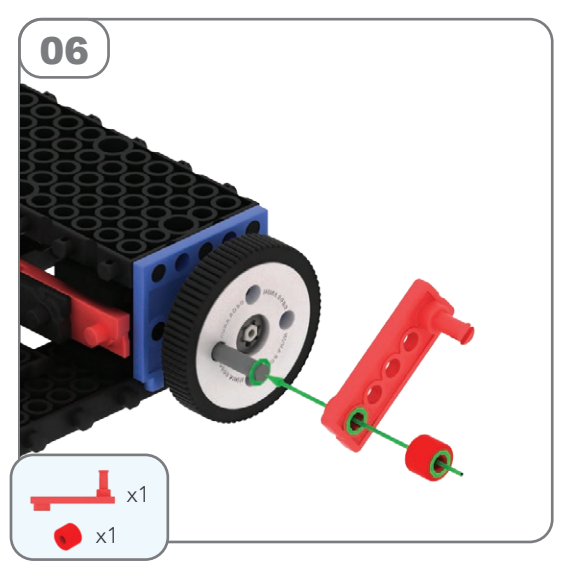

PASUL 1

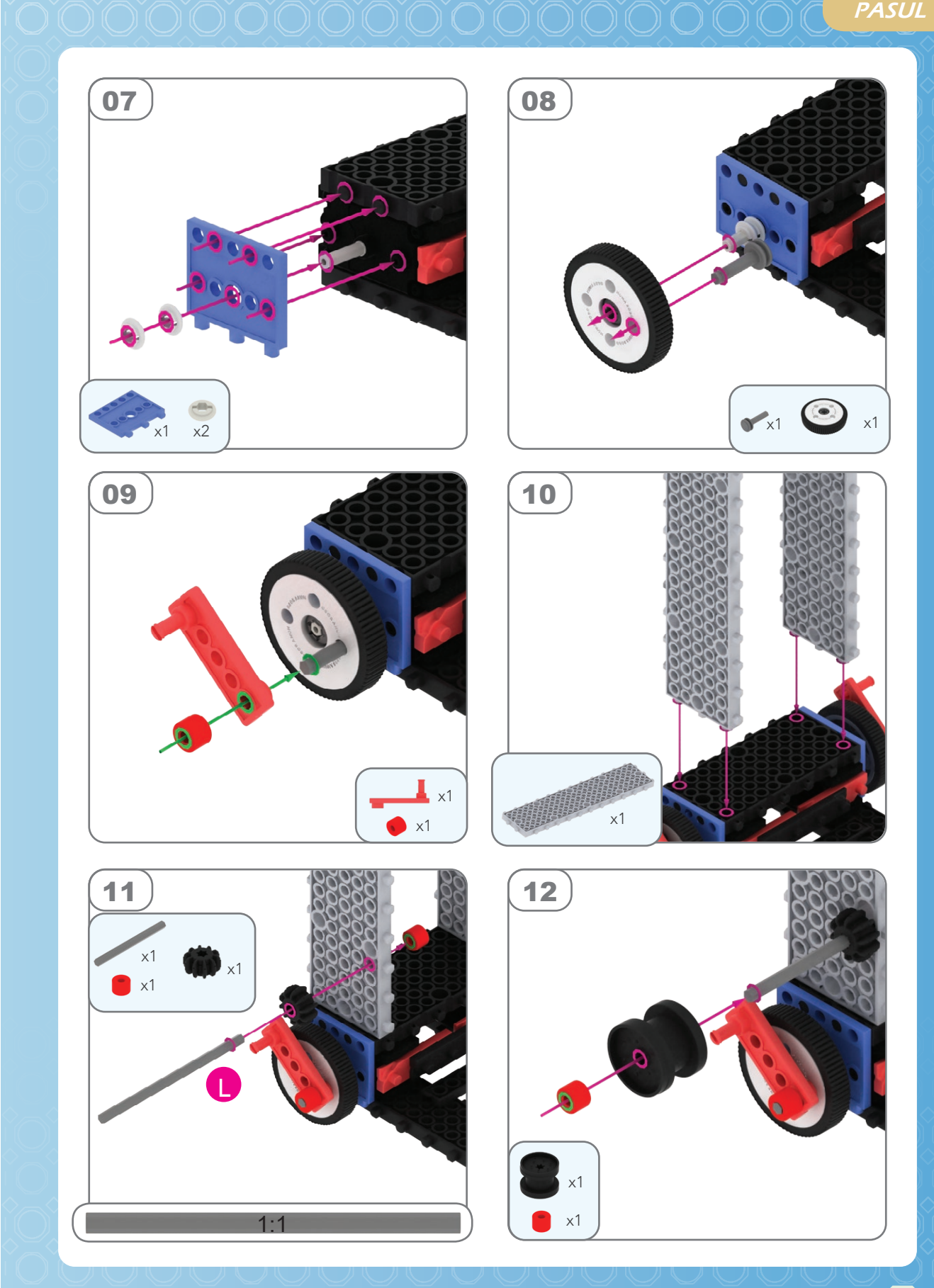

### **MY ROBOT TIME** FRIENDS OOOOOOOOOOOOOOOOOOOOO

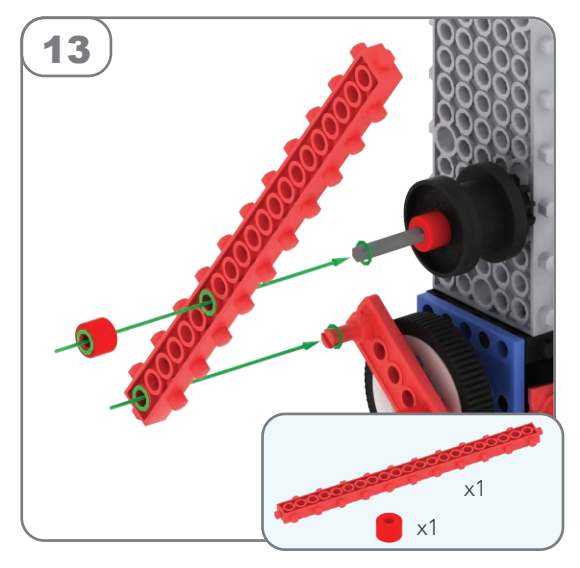

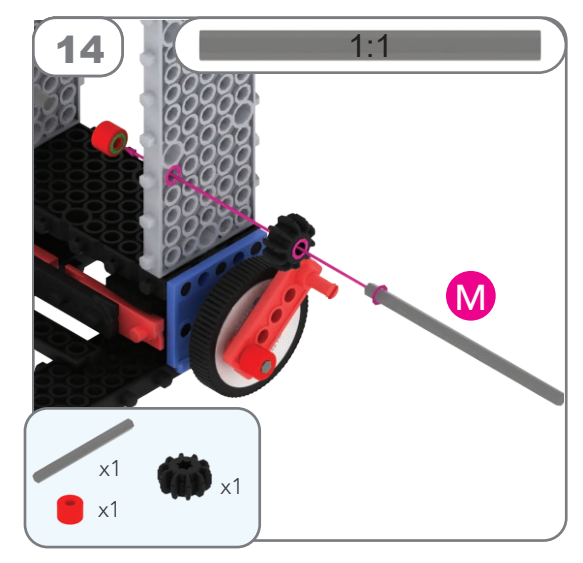

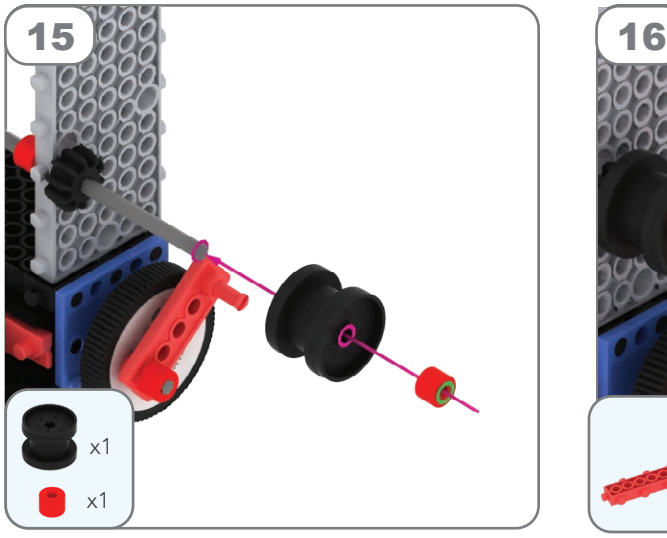

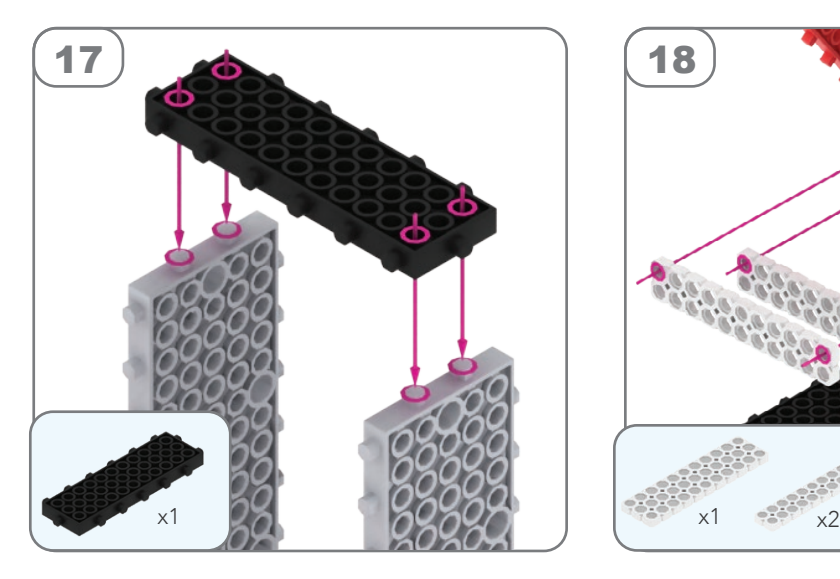

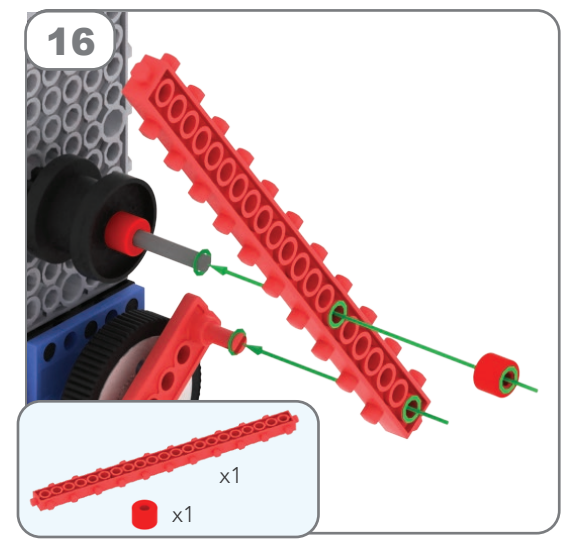

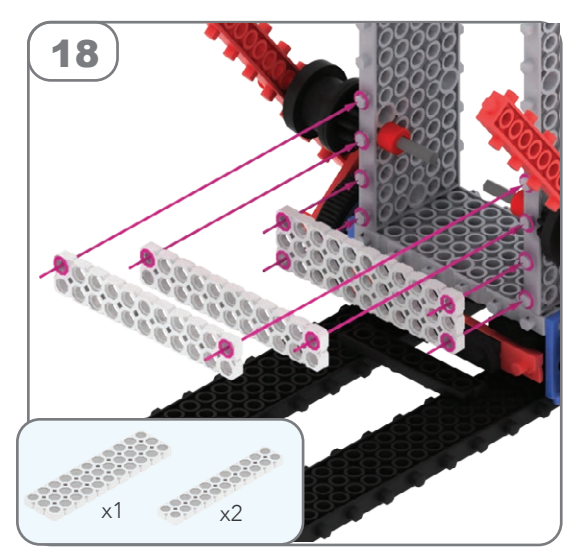

PASUL 1

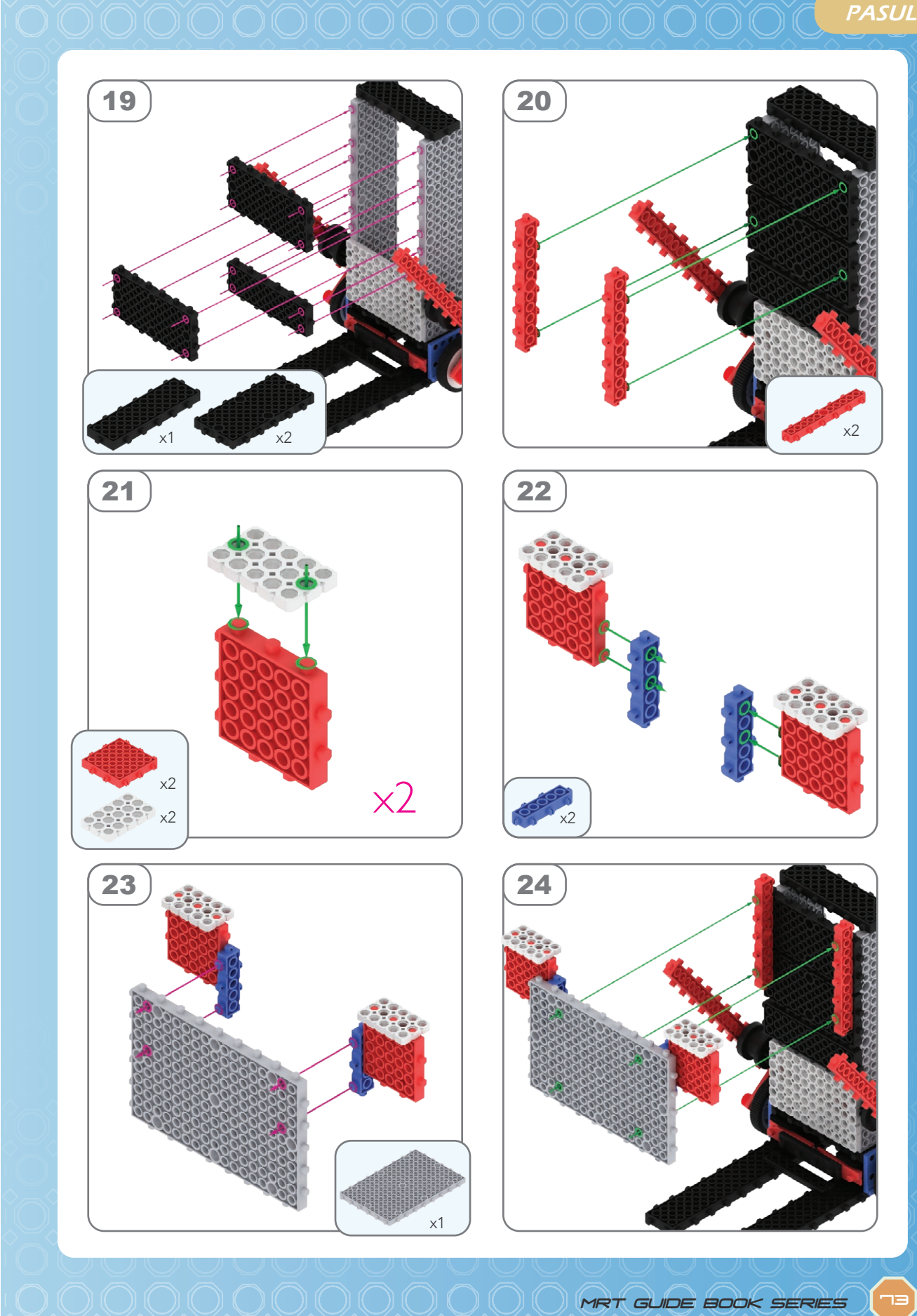

#### **MY ROBOT TIME** FRIENDS

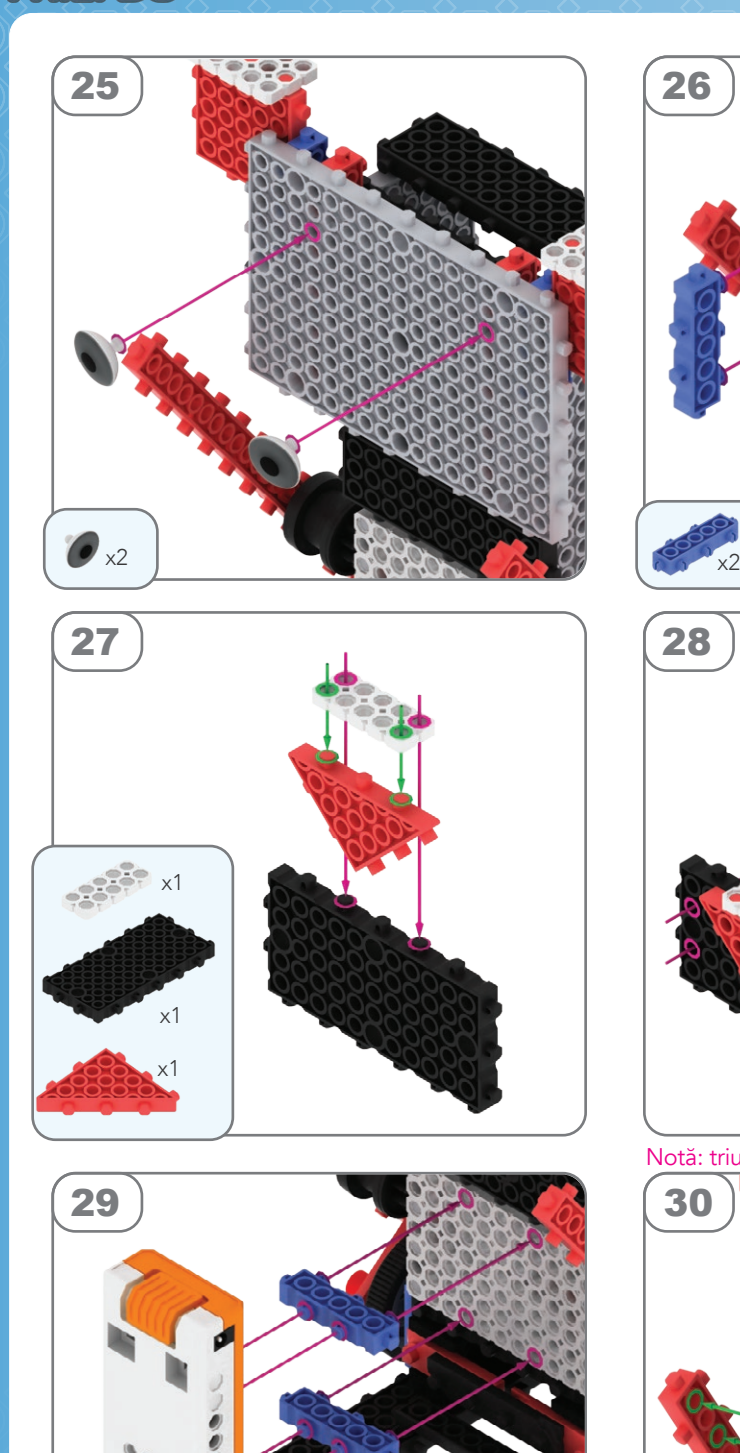

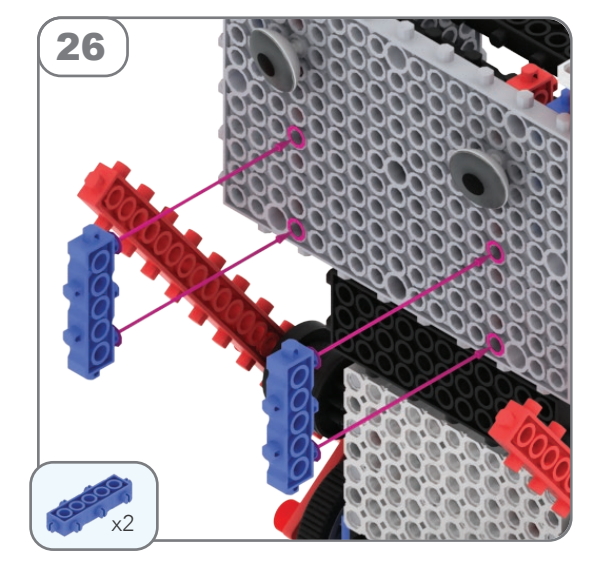

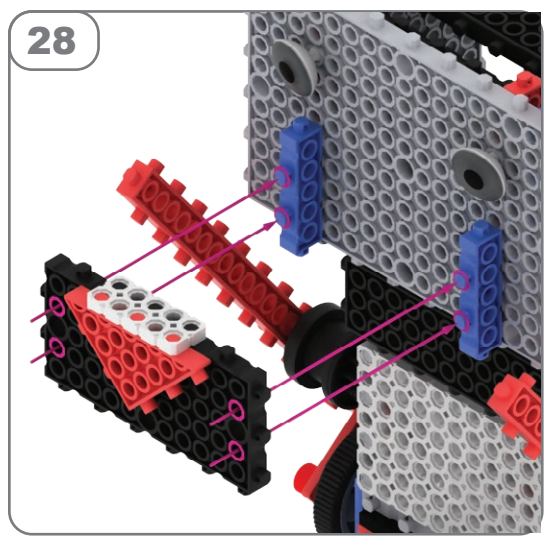

Notă: triunghiul roșu **A** indică poziția.

x2

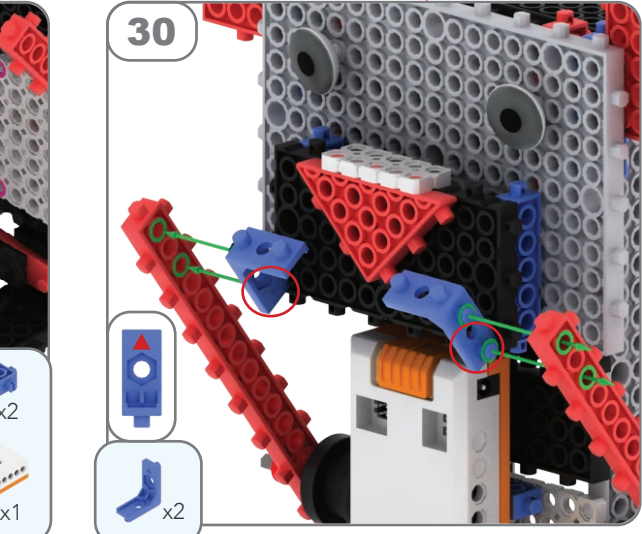

100000<br>100000<br>100000<br>100000  $\blacksquare$  $\bullet$ ö  $\bullet$ 

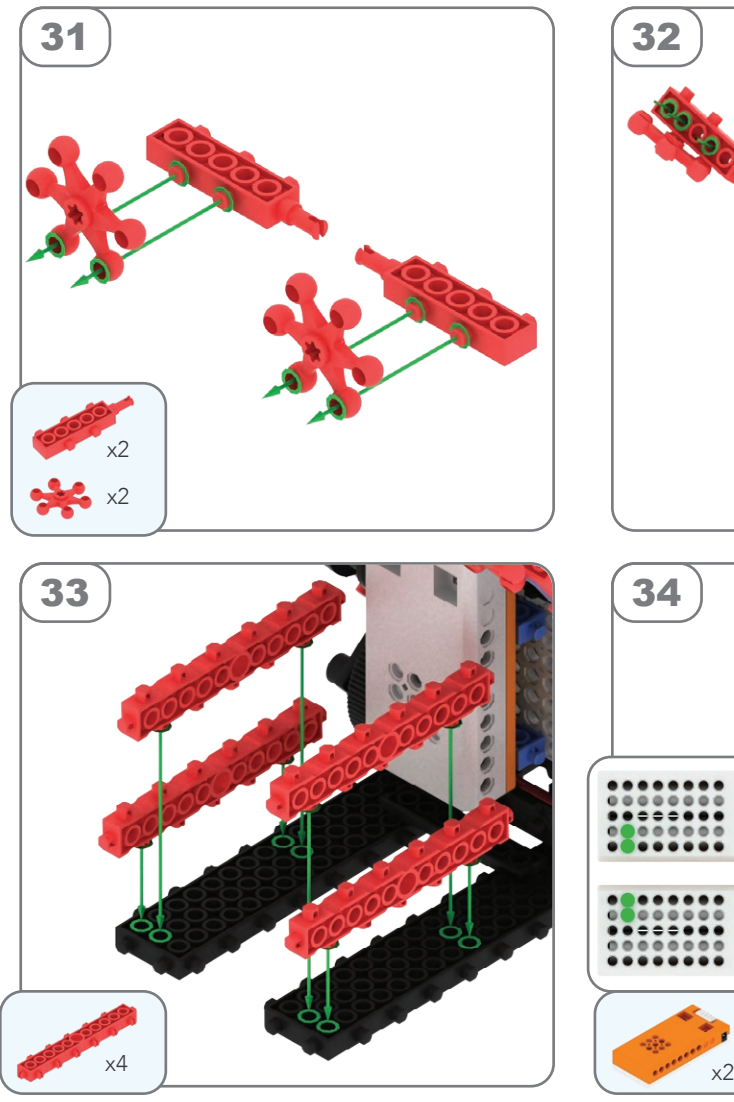

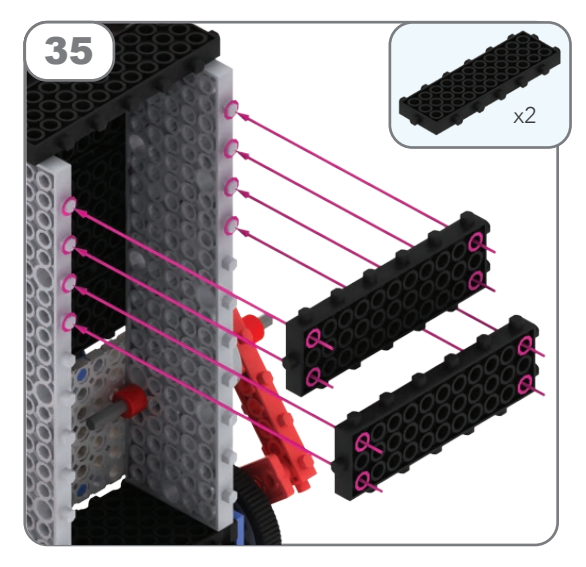

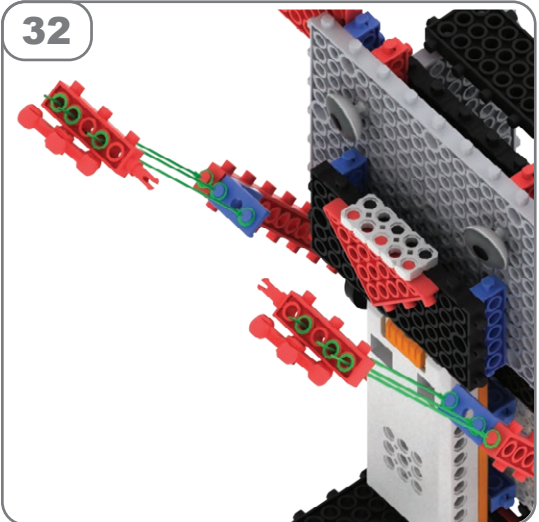

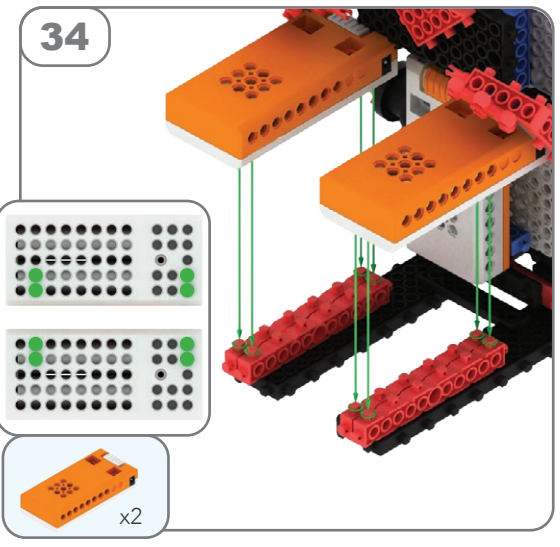

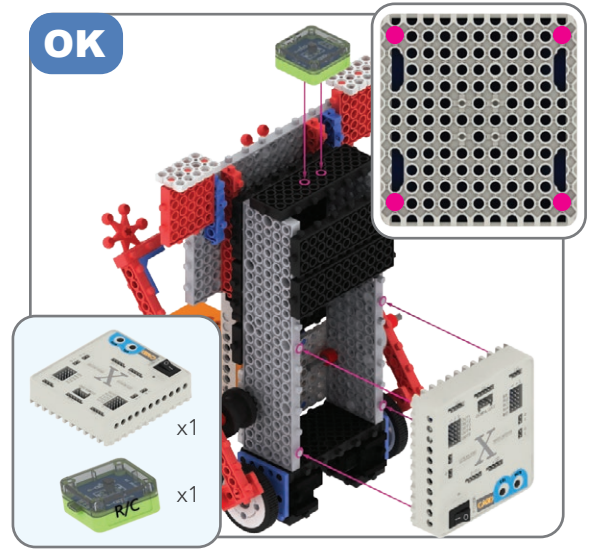

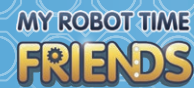

#### Cum se conectează?

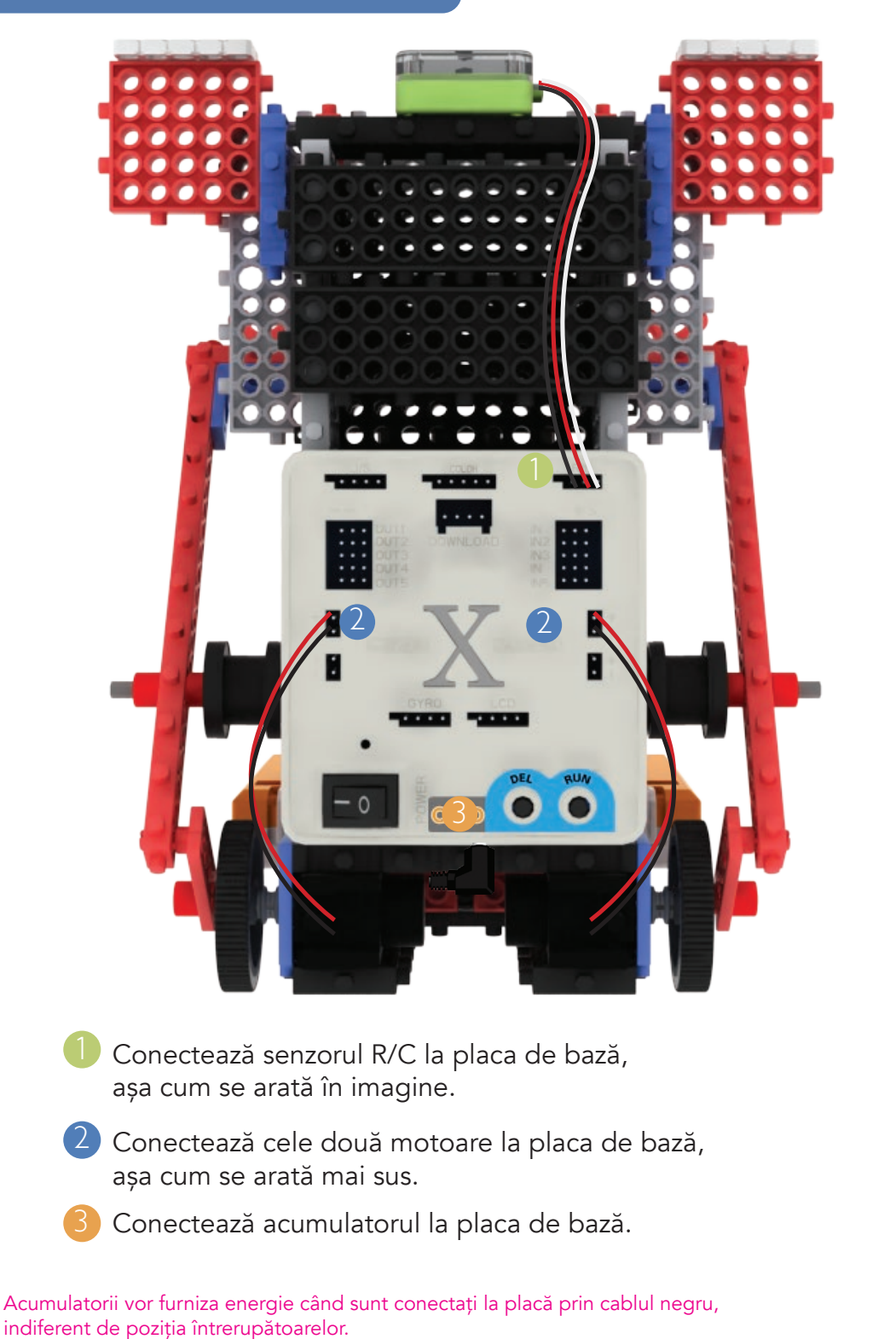

# În practică

Pornește placa apăsând pe POWER, apoi apasă RUN, apoi DEL de cinci ori. X va pâlpâi în albastru, apoi apasă RUN pentru a activa modul 6.

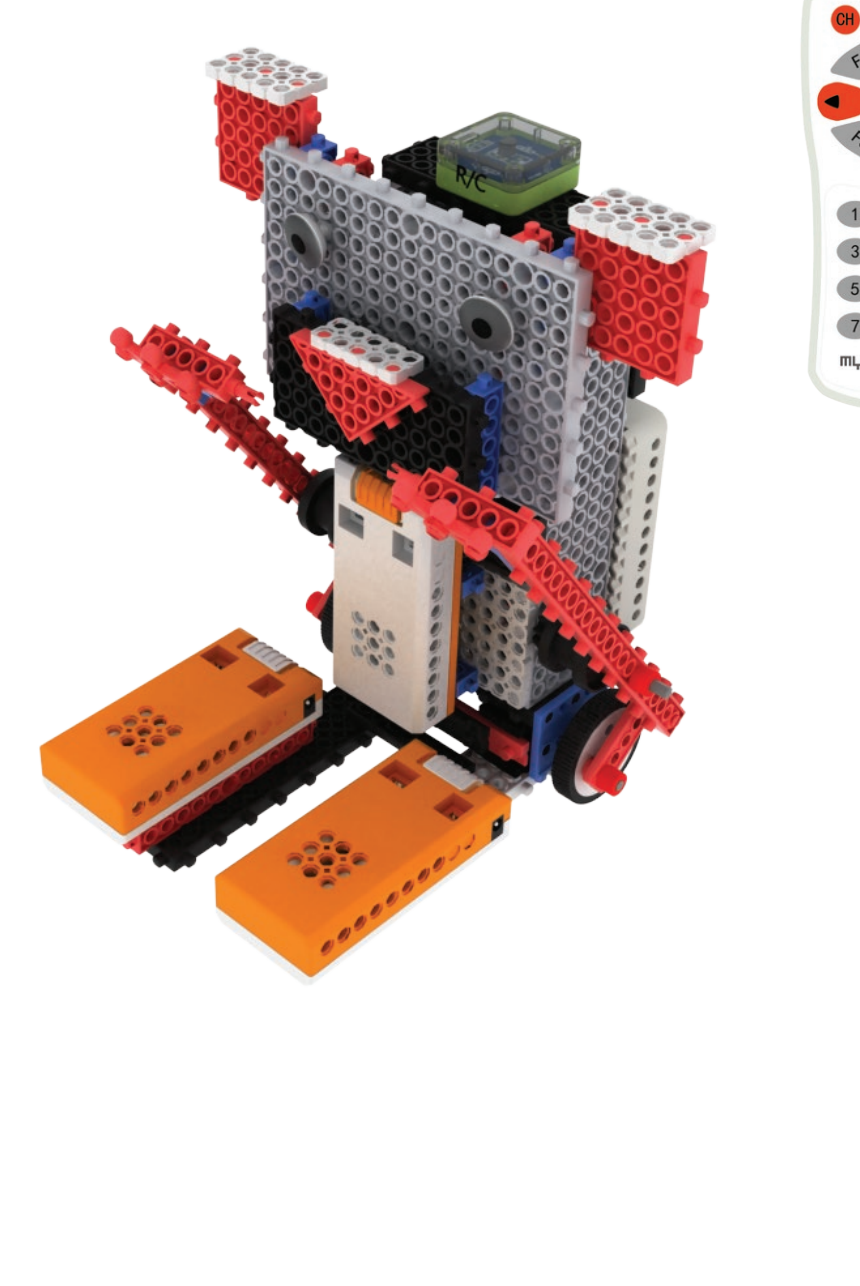

 $\overline{4}$  $\overline{\mathbf{z}}$  $6$  $5\overline{)}$  $\begin{array}{c} \n7 \end{array}$ 8 mu robot time

# În practică

Configurarea telecomenzii:

1. Apasă CH pentru a începe configurarea.

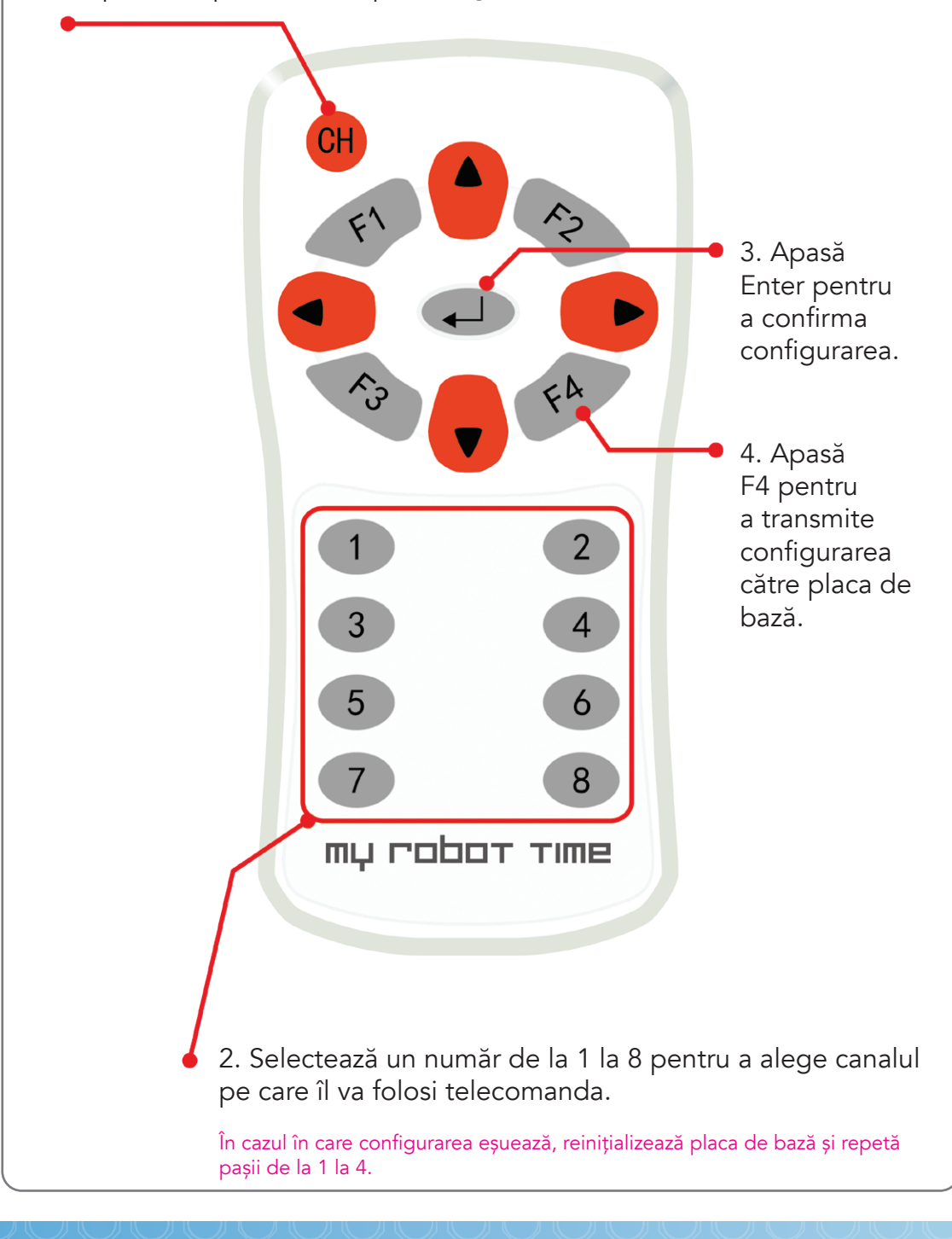